## ストアドプロシージャをネイティブコンパイル (プラットフォームOS固有の実行形式)まで行う方法

- 1. 初期化パラメータの変更
	- ネイティブコンパイルを行うためには、初期化パラメータを変更します

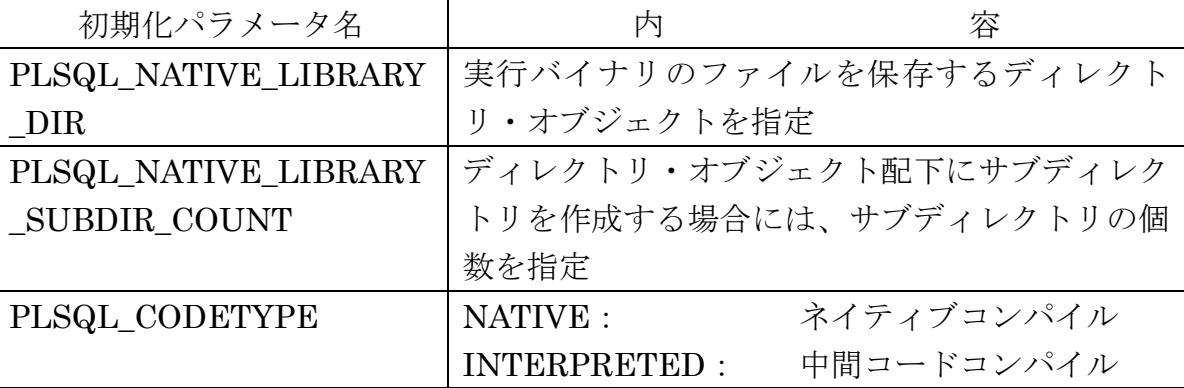

ALTER SYSTEM SET plsql\_native\_library\_dir = "TEST\_DIR" SCOPE=BOTH; ALTER SYSTEM SET plsql\_native\_library\_subdir\_count = 10 SCOPE=BOTH; ALTER SYSTEM SET plsql\_code\_type = "NATIVE" SCOPE=BOTH;

2. 新規ストアドプロシージャのネイティブコンパイル化

初期化パラメータを変更後は、CREATE OR REPLACE PROCEDURE 文を実 行することにより、ネイティブコンパイルが行われる

3. 登録済の既存ストアドプロシージャのネイティブコンパイル化(単独) ALTER PROCEDURE ユーザー名.プロシージャ名 COMPILE PLSQL\_CODE\_TYPE = NATIVE REUSE SETTINGS ;

4.ストアドプロシージャの登録ファイルがネイティブコンパイルか中間コードかの調査方法 SELECT PLSQL\_CODE\_TYPE FROM DBA\_PLSQL\_OBJECT\_SETTINGS WHERE NAME = 'プロシージャ名' AND OWNER = 'ユーザー名'; 結果 NATIVE: ネイティブコンパイル INTERPRETED: 中間コードコンパイル

- 5. 登録済の既存ストアドプロシージャのネイティブコンパイル化(全体の一括変更) (1).データベースとリスナーの停止
	- SQL> SHUTDOWN IMMEDIATE
	- SQL> HOST LSNRCTL STOP  $(OS \; \exists \; \forall \; \forall \; S)$

(2).データベースの UPGRADE モードでの起動 SQL> STARTUP UPGRADE

- (3).ネイティブコンパイルのための定義設定 【Windows の場合】 SQL> @%ORACLE\_HOME%/rdbms/admin/dbmsupgnv.sql 【UNIX の場合】 SQL> @\$ORACLE\_HOME/rdbms/admin/dbmsupgnv.sql 実行途中に引数の入力を求められたら、「TRUE」と入力
- (4).データベースの再起動 SQL> SHUTDOWN IMMEDIATE SQL> STARTUP
- (5).ネイティブコンパイルの実行

【Windows の場合】 SQL> @%ORACLE\_HOME%/rdbms/admin/utlrp.sql 【UNIX の場合】 SQL> @\$ORACLE\_HOME/rdbms/admin/utlrp.sql

(6).ストアドプロシージャのネイティブコンパイル化の確認

SELECT o.owner, o.object name, o.object type, o. status, s.type , s.plsql\_code\_type FROM dba\_objects o, dba\_plsql\_object\_settings s WHERE o.object\_name = s.name AND s.plsql\_code\_type IS NOT NULL ORDER BY s.type , s.plsql\_code\_type ;

- エラー発生で実行できないプログラムの検索のための where 追加条件 AND o.status = 'INVALID'
- 注意 s.type が「TYPE」のものは、ネイティブコンパイル出来ませんが正 常に動作します

## 結果 o.status: INVALID (エラー発生で実行できないプログラム) s.plsql\_code\_type:NATIVE(ネイティブコンパイル) **〃 :INTERPRETED(中間コードコンパイル)**

(7).リスナーの起動

SQL> HOST LSNRCTL START (OS コマンド)